# **La bourse d'échange offre de nouvelles fonctionnalités**

## Décidez vous-même du tarif appliqué à un contact occasionnel lors de la revente d'un billet faisant partie d'un abonnement

#### Maintien du tarif d'origine

Jusqu'à présent, le titulaire d'un abonnement pouvait revendre tel quel l'un des billets de son abonnement sur la bourse d'échange. Autrement dit, le nouveau titulaire du billet se retrouvait en possession d'un billet au tarif abonné sans pour autant être abonné. La seule manière pour l'institution culturelle ou sportive de récupérer une partie de ce bénéfice était d'imposer des frais de vente.

Cette approche reste disponible avec Piz Bernina V2 pour les institutions qui désirent offrir un maximum de liberté aux revendeurs et à leurs clients. Cependant, il vous est désormais possible dans le paramétrage de forcer la revente du billet au tarif occasionnel.

### Conversion du billet au tarif occasionnel

Plutôt que de laisser le nouvel acheteur profiter du tarif abonné alors qu'il n'est pas titulaire d'un abonnement, vous pouvez désormais paramétrer la bourse d'échange de sorte à ce qu'un billet issu d'un abonnement soit automatiquement revendu au tarif occasionnel et que la différence entre les deux tarifs vous revienne automatiquement.

Voici le principe de fonctionnement de cette nouvelle approche:

- Un abonné qui ne peut pas assister à une représentation ou un match met son billet en vente sur la bourse d'échange. Il ne peut pas choisir le prix du billet.
- Lors de la revente, le revendeur reçoit le montant effectif auquel il a payé le billet. Par exemple, l'abonné a acheté pour un montant de 400€ un abonnement pour un championnat comptant 10 matches. Chaque match lui coûte donc 40€. Il recevra donc 40€ pour la revente de son billet.
- Le nouvel acheteur paie et reçoit un billet au tarif occasionnel de 45€.
- Vous percevez un revenu additionnel de 5€ correspondant à la différence de prix entre un billet abonné et un billet au tarif occasionnel.

### Comment activer ce nouveau mode de fonctionnement de la bourse d'échange ?

Cocher le paramètre adéquat dans l'écran Filières de vente > Point de vente > Paramètres internet:

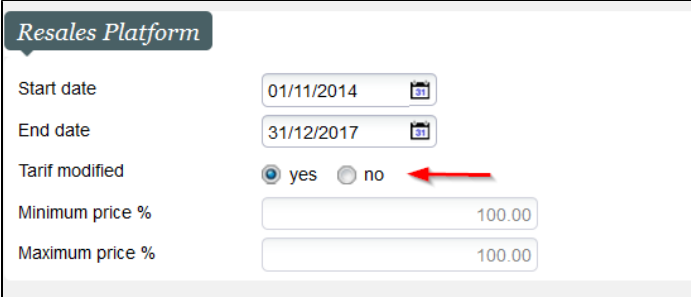

Pour chaque événement ou compétition susceptible d'être acheté au sein d'un abonnement, sélectionner le tarif occasionnel auquel un billet abonné doit être revendu dans l'écran Catalogue > Evènement/Compétition > Paramètres: (seuls les tarifs sur un profil activité C2C sont affichés dans cette option)

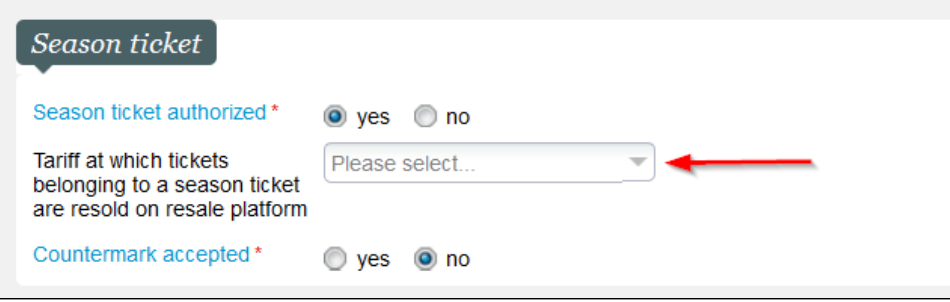

Remarques importantes:

- Le changement de tarif ne concerne pas les billets occasionnels remis sur la bourse d'échange. Par exemple, si un contact remet en vente un billet au tarif occasionnel enfant (ce billet n'appartenant pas à un abonnement), il sera disponible, sur la bourse d'échange, à ce même tarif, même si le tarif configuré pour la revente de billets abonné est "occasionnel adulte".
- Lorsque ce deuxième mode de fonctionnement est activé, un revendeur de billets occasionnel ne pourra pas non plus choisir le prix de revente de son billet. Le but est d'éviter une distorsion de concurrence entre les revendeurs de billets abonnés et de billets occasionnels.
- Il est important de décider une fois pour toute quel paradigme adopter, de préférence dès la création de la bourse d'échange. En effet, le changement de paradigme modifie les conditions de revente des billets et il faut éviter de modifier ces conditions alors que des billets ont déjà été remis en vente sur la bourse d'échange. Si cela n'est pas possible (en particulier si une bourse d'échange était déjà en service avant Piz Bernina V2), il faut attendre que tous les billets disponibles sur la bourse d'échange soient revendus, voire les supprimer de la bourse d'échange.
- Pensez également à stipuler clairement cela dans les conditions générales de ventes de votre bourse d'échange.

# Adaptation de la bourse d'échange aux gros volumes de billets

Afin de faciliter la revente d'un grand nombre de billets, la bourse d'échange propose désormais un processus de vente basé sur le plan de salle. Ce processus supporte à la fois les ventes en zones numérotées et non numérotées. La sélection de places en zones numérotées est illustrée ci-dessous.

Cliquer directement sur l'image à l'endroit désiré pour sélectionner une zone.

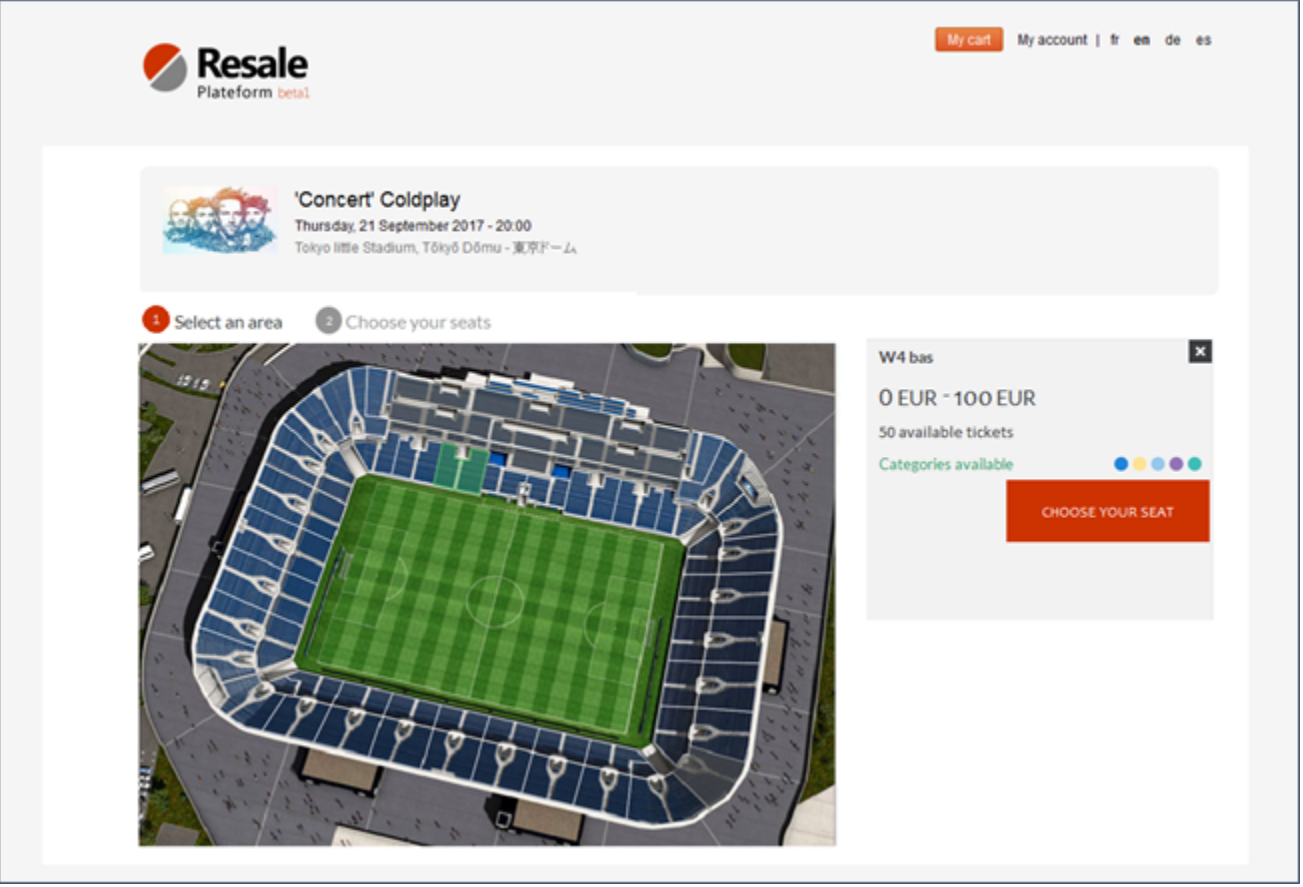

Le plan de salle affiche l'ensemble des places disponibles avec leur catégorie de places. Pour chaque catégorie, la page affiche la fourchette de prix correspondante.

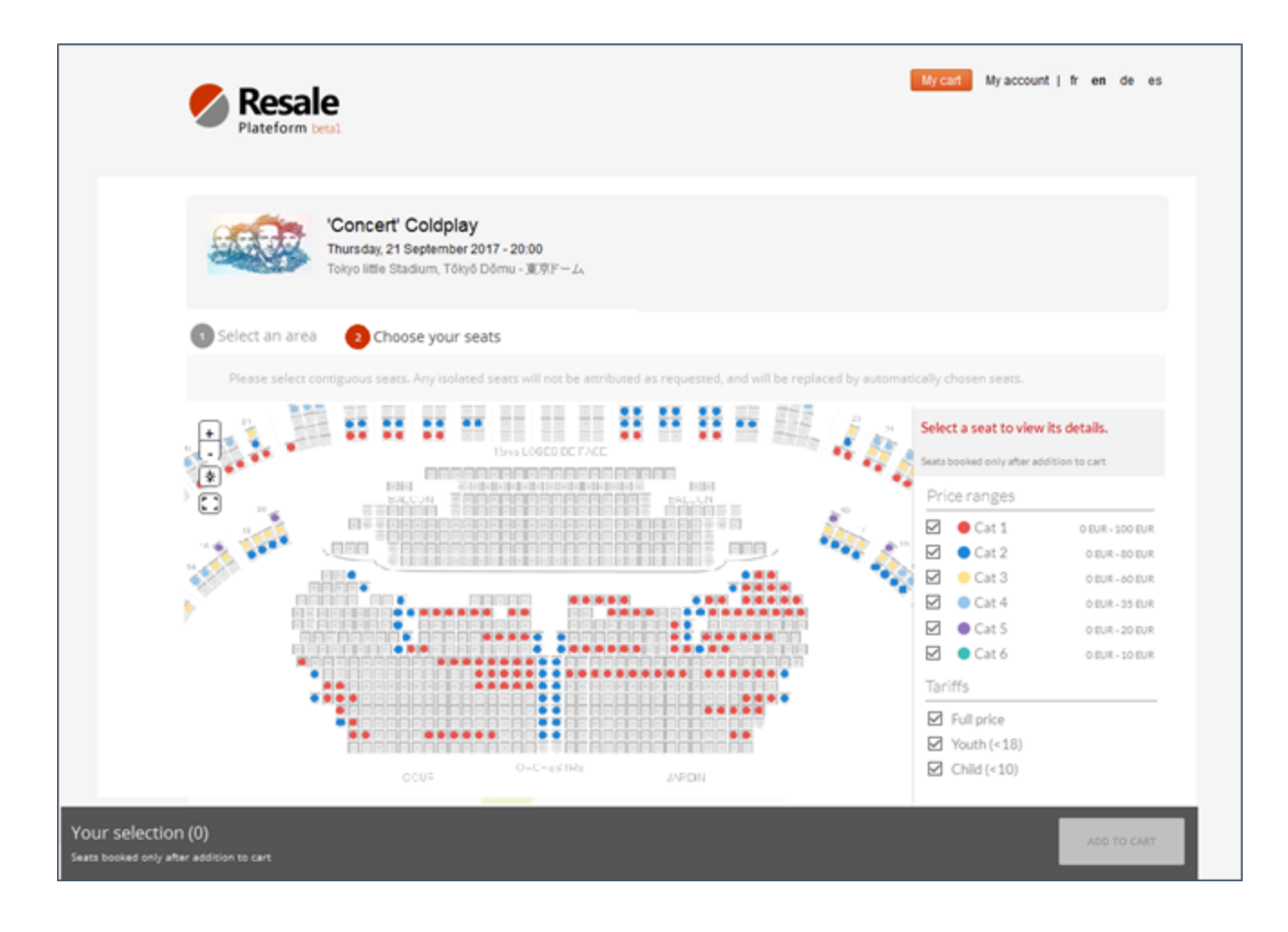

L'internaute peut obtenir les informations détaillées sur une place en cliquant dessus.

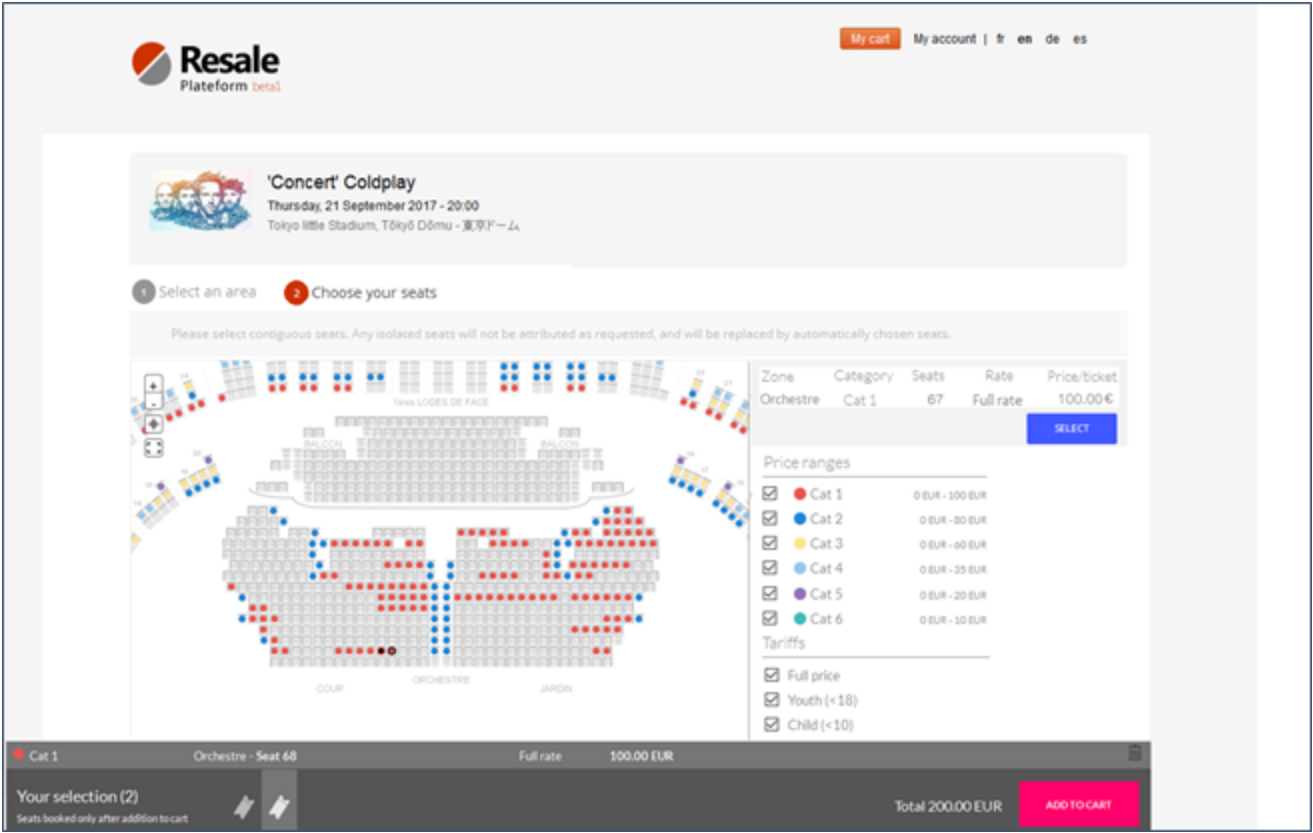

Le nombre et le montant total des places sélectionnées sont rappelés au bas de la page. L'internaute peut les ajouter au panier.